## Harman brand update tool instructions

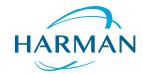

This instruction explains how to update a JBL, AKG, Harman Kardon or Infinity product that is designed for use with this tool.

First, connect the device to be upgraded to your computer with a full-function USB cable. Some cables may be connected for charging only, and will not work for upgrades.

This cable will usually be in the box with your device.

Download the upgrade file from the support page of a Harman product to a **Windows PC** with internet connection.

Save the zipped file on your computer, and extract/unzip all files.

Click on the application "Harman Update" file.

If it is necessary, confirm that the software should run by clicking on RUN.

Now the Welcome window will open, showing the EULA (End User software License Agreement):

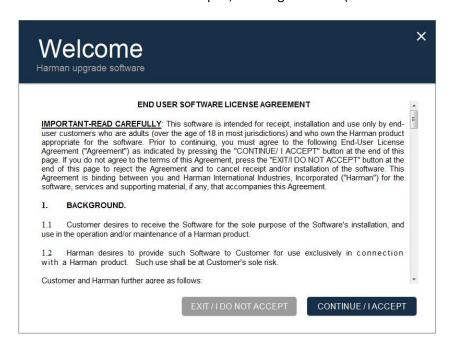

You should read the EULA, and if you can accept it, please click on CONTINUE/I ACCEPT.

## Harman brand update tool instructions

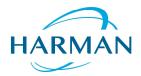

The brand selection window will open:

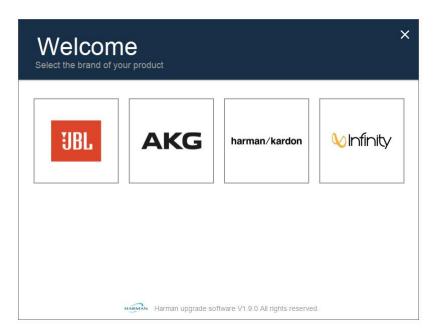

Click on the proper brand.

A product type window will open.

If you selected JBL, it will look like this:

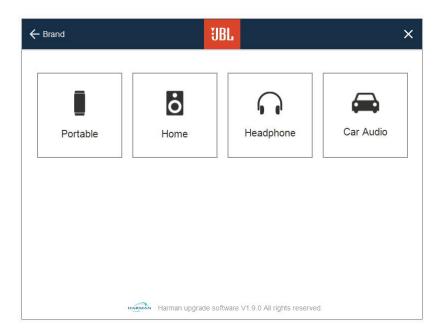

If you selected one of the other brands, the selection could be different.

February 2016

## Harman brand update tool instructions

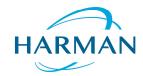

Click on the product type you want to update.

The system will now contact the update server to search for update files. A progress indicator shows that there is activity.

When the server is located, the upgrade files for the product type you selected are shown.

It could look like this:

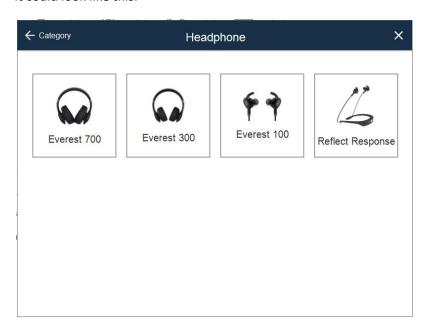

Click on the model that you have, and follow the instructions on the screen. You may have to switch your device on, or press a combination of buttons. If there is no upgrade available at all, or you already have the latest software, you will be informed.

Confirm that you want to perform the upgrade. The expected upgrade time will be shown.

When upgrade is finished, you can disconnect your device, which is now updated.

If any assistance is needed please visit <a href="www.JBL.com">www.JBL.com</a> and contact our customer support team in your area

**Kind Regards** 

Harman Customer Specialist Team